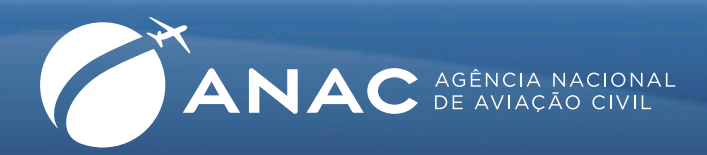

## Como efetuar o registro de horas de voo online (CIV DIGITAL)

Para fins de instruir processos de licenças, habilitações e certificados, bem como para registrar endossos recebidos, o piloto deve registrar suas horas de voo na "CIV Digital".

Para registrar as horas de voo no sistema **CIV Digital**, siga as instruções a seguir:

**1.**Primeiro, é preciso efetuar cadastro no Sistema de Aviação Civil (SACI), onde é feito o serviço de declaração de horas. Leia as instruções no endereço: http://www2.anac.gov.br/anac/atualizacaodedados.asp

A página traz todas as informações necessárias para efetuar seu cadastro.

**2.**Depois de ler o texto, acesse o sistema, no link: https://sistemas.anac.gov.br/SACI/CadAeronauta/Identificacao.asp

Na tela inicial, preencha os campos com seus dados pessoais(Código ANAC, CPF, RG, Data de nascimento e título de eleitor).

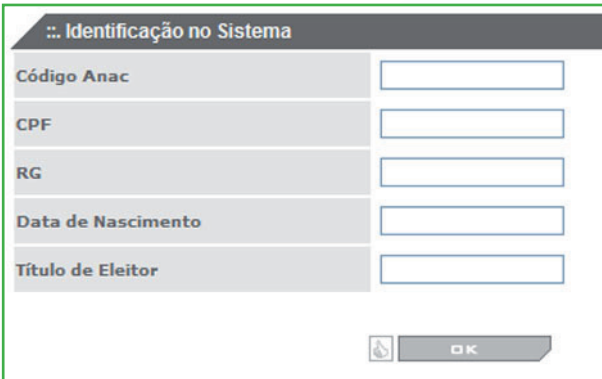

Tela inicial do Sistema de Cadastro:

https://sistemas.anac.gov.br/SACI/CadAeronauta/Identificacao.asp

**3.** Depois de preencher os dados da página, clique no botão **OK**. Será mostrada a tela a seguir:

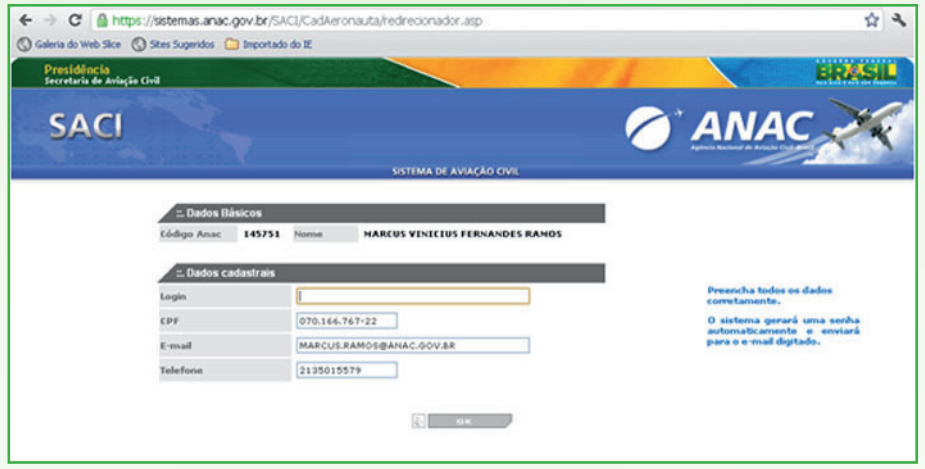

Tela de inserção de login – sistema de cadastro

**ANAC** AGÉNCIA NACIONA

- **4.** Depois de preencher o campo **login** e clicar em **OK**, será apresentada uma mensagem de con firmação de seu endereço de e-mail. Você receberá no e-mail cadastrado no sistema uma mensagem automática, contendo senha e endereço de acesso ao sistema.
- **5.** Ao clicar no endereço de acesso ao sistema que você recebeu por e-mail, será mostrada a seguinte tela:

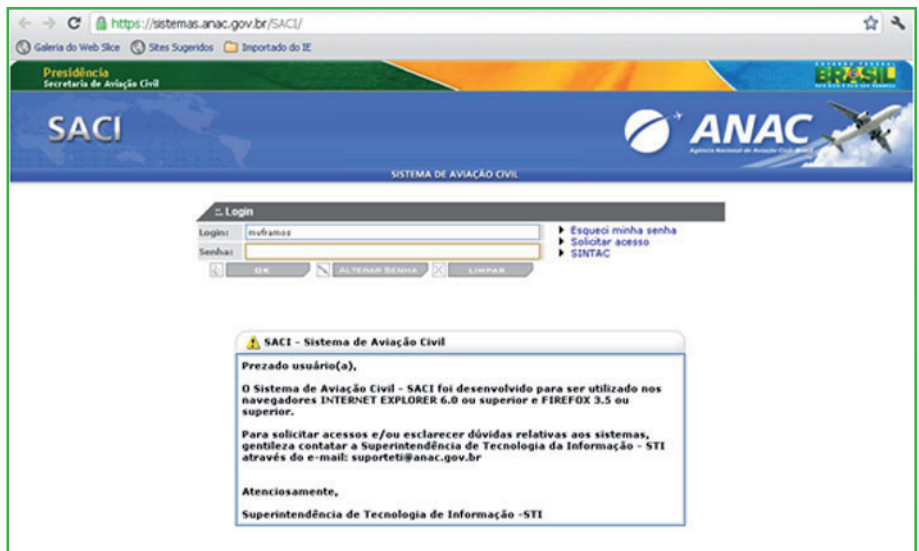

Tele inicial do Sistema de Aviação Civil (SACI)

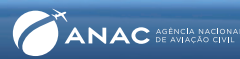

6. Informe seu login e senha. Ao clicar em **OK**, será mostrada a tela abaixo:

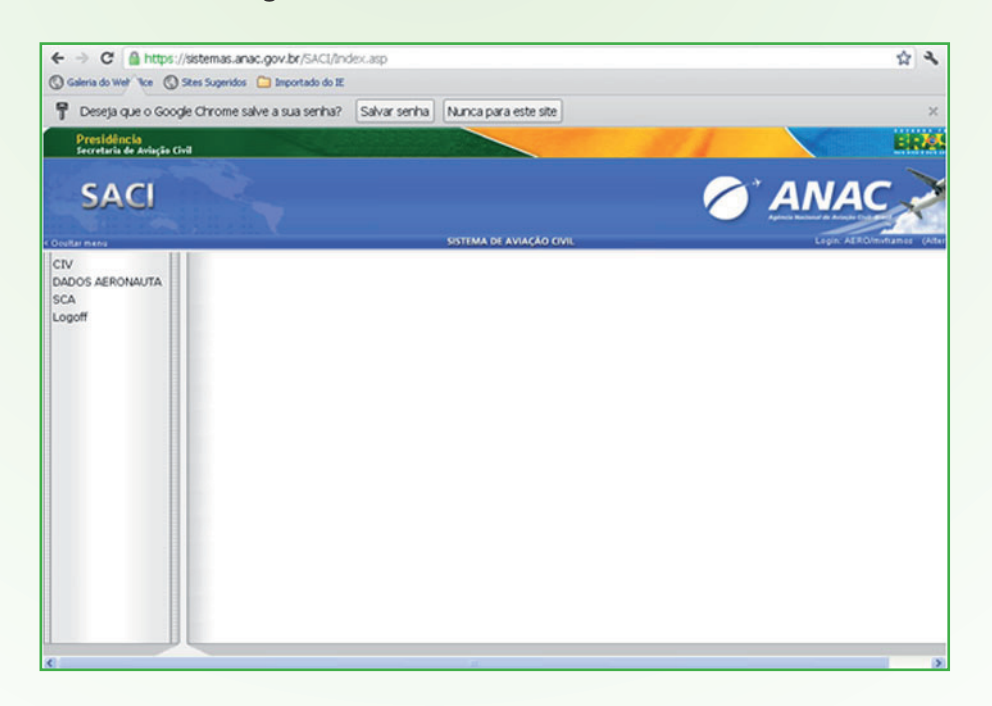

7. Para incluir horas de voo na CIV Digital, clique na opção **CIV**, no canto superior esquerdo, e na opção **Declaração de Experiência de Voo**, conforme mostrado a seguir:

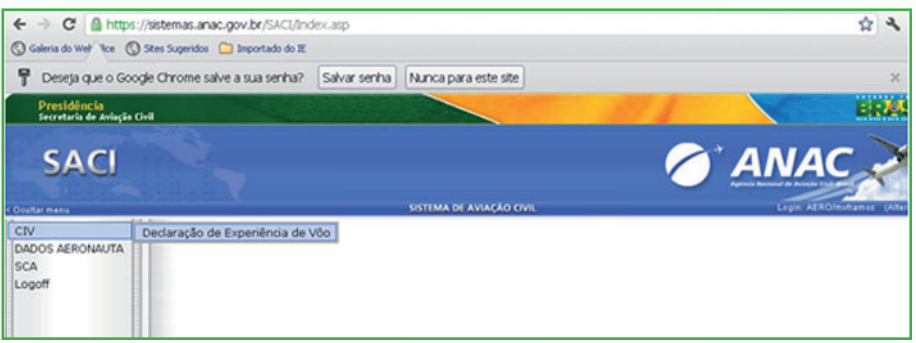

8. A tela abaixo contém todas as informações que deverão ser fornecidas para o registro das horas de voo:

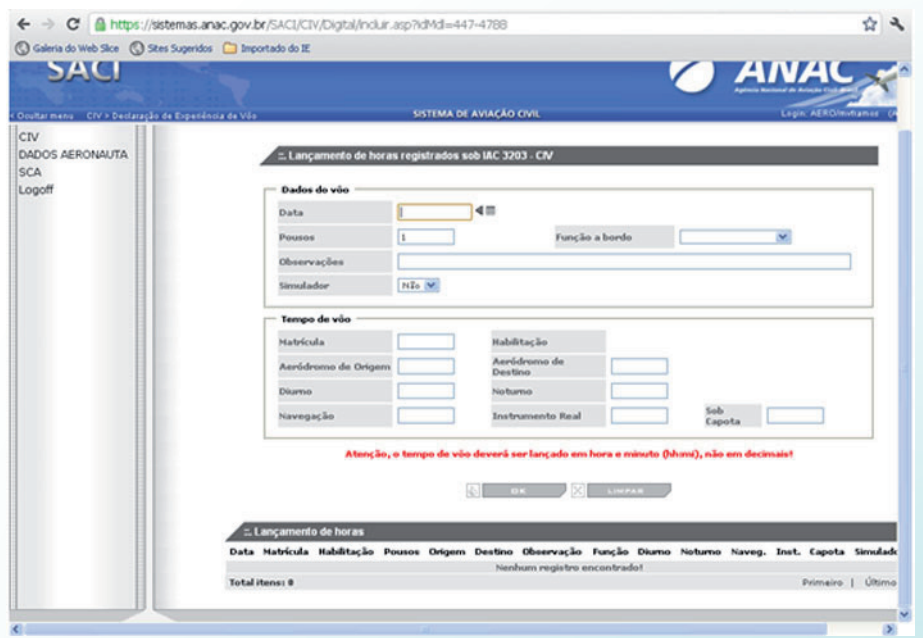

## DICA IMPORTANTE!

Ao preencher a página, é importante lembrar-se de que, na CIV digital, as horas de voo devem ser lançadas em **Hh:mi** — diferentemente da CIV em papel, onde as frações de horas são lançadas em decimais.

Portanto, quando for lançar horas de voo na CIV digital, utilize a seguinte tabela de conversão:

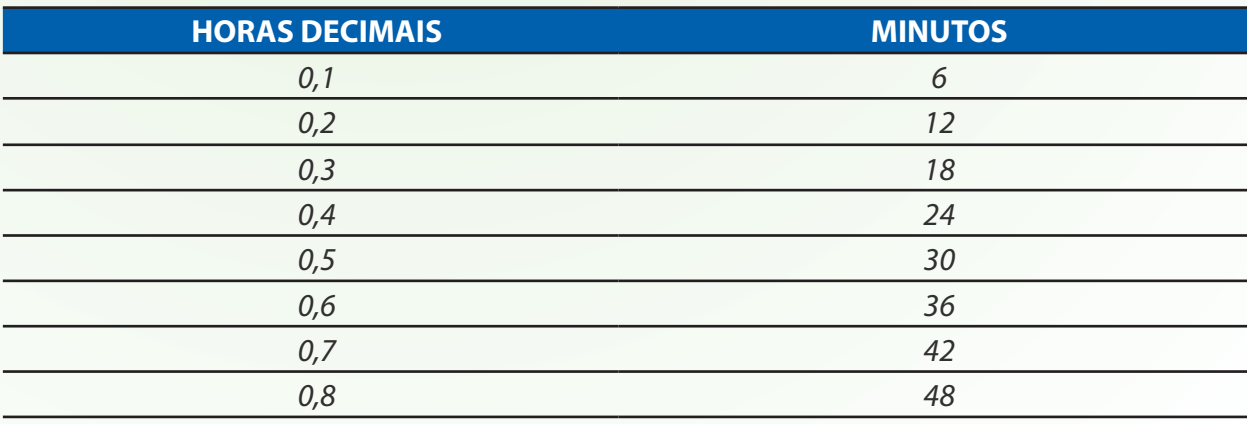

9. Caso queira corrigir ou alterar informações, exclua a linha que contém o lançamento incorreto e lance novamente a hora no sistema com os dados corretos.